# **Capítulo 5**

# **Procedimiento Experimental**

# **Contenido**

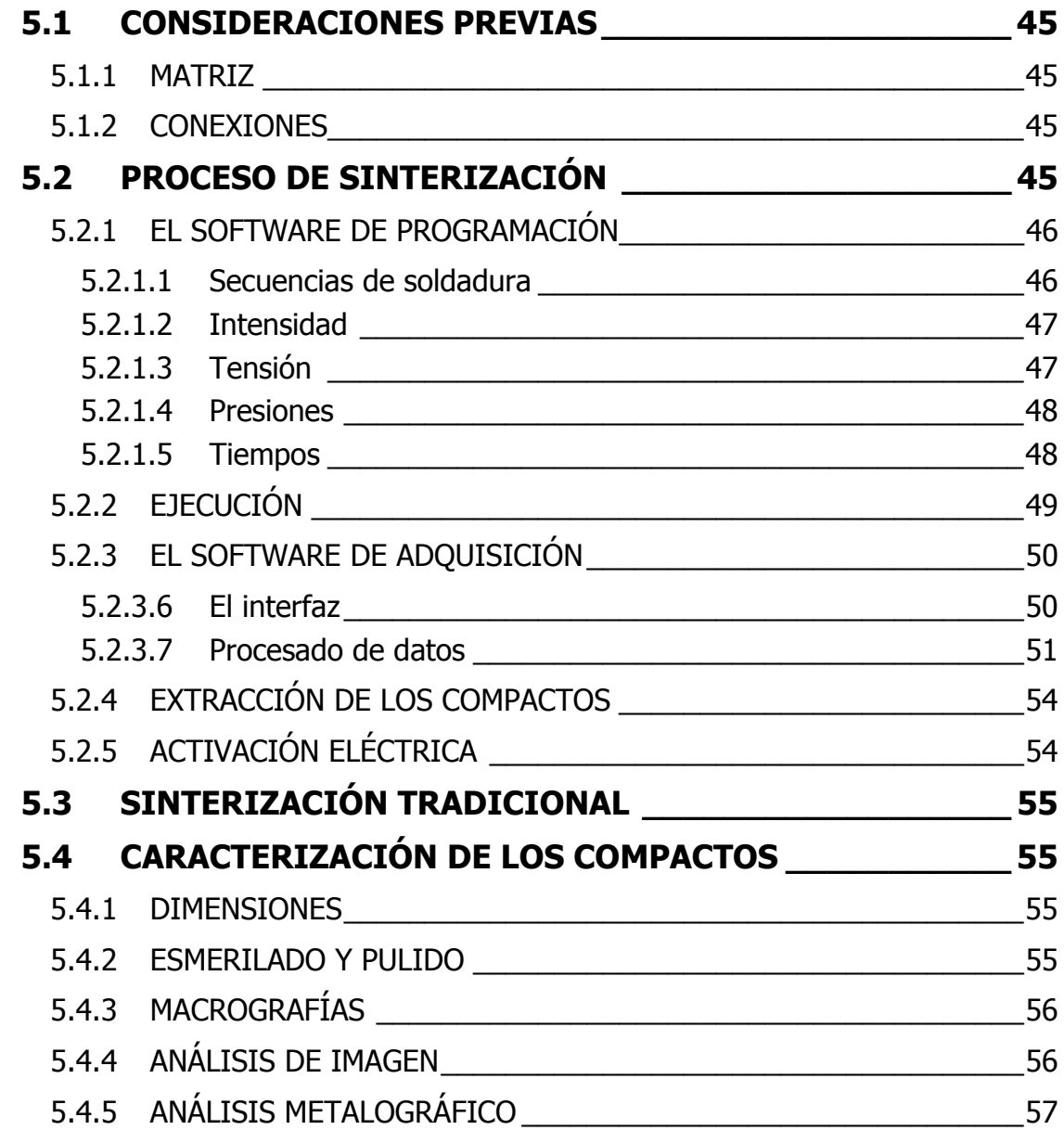

# <span id="page-1-0"></span>Procedimiento Experimental

# **5.1 Consideraciones previas**

Vamos a describir los siguientes pasos y preparativos a realizar para la ejecución de una experiencia de sinterización.

## **5.1.1 Matriz**

Una vez elegido el tipo y la masa del polvo a sinterizar, pasamos a la preparación de la matriz.

Las obleas y tubo cerámico, deben ser cubiertas por una capa de lubricante que nos facilite la posterior extracción del compacto. Para ello, se prepara una suspensión de grafito con acetona que gracias a su gran volatilidad, seca muy rápido.

Se ha elegido el grafito por su capacidad como lubricante y su estabilidad térmica frente a las ceras.

Colocados los polvos dentro de la cerámica se coloca todo el conjunto en la plancha inferior de cobre a la espera de ser sinterizado.

# **5.1.2 Conexiones**

Se realizan las diferentes conexiones que hacen funcionar la máquina de soldadura: el agua de refrigeración, el aire a presión (no superior a 10 bares) y la conexión eléctrica que enciende la máquina. Antes de hacer funcionar la máquina, habrá que esperar 15 minutos aproximadamente a que la temperatura se estabilice.

# **5.2 Proceso de sinterización**

Pasamos a describir cómo se realiza una experiencia de sinterización y cómo se tratan los datos obtenidos.

# <span id="page-2-0"></span>**5.2.1 El software de programación**

Como ya dijimos anteriormente, existe un programa suministrado por el fabricante que nos permite realizar la programación de los distintos parámetros que vamos a usar en cada experiencia de forma muy cómoda y sin tener que usar la consola que trae incorporada la propia máquina $^{[26]}$ .

Básicamente consiste de dos páginas principales (fig. 5.1) donde se editan en las diferentes casillas los valores de tiempos, intensidades y presiones que queremos en cada experiencia.

El programa tiene un código de colores de forma que el color del texto de las casillas indica si el parámetro visualizado tiene sentido o no, dependiendo de otros parámetros:

- Verde: parámetro sin sentido.
- Blanco: parámetro válido.

Al seleccionar una casilla, el campo del texto cambia de color. El color del fondo indica se la casilla contiene un parámetro editable o no editable:

- Azul: casilla de parámetro editable.
- Magenta: casilla de parámetro no editable.
- Verde: el control actual y el CPC-300ib están en modo On-line.

Antes de nada, hay que establecer las comunicaciones entre el ordenador y la máquina de soldadura, para lo que pulsamos el botón <Leer Red>.

En una primera página, programamos los modos de programación, tiempos e intensidades, y en la otra las presiones.

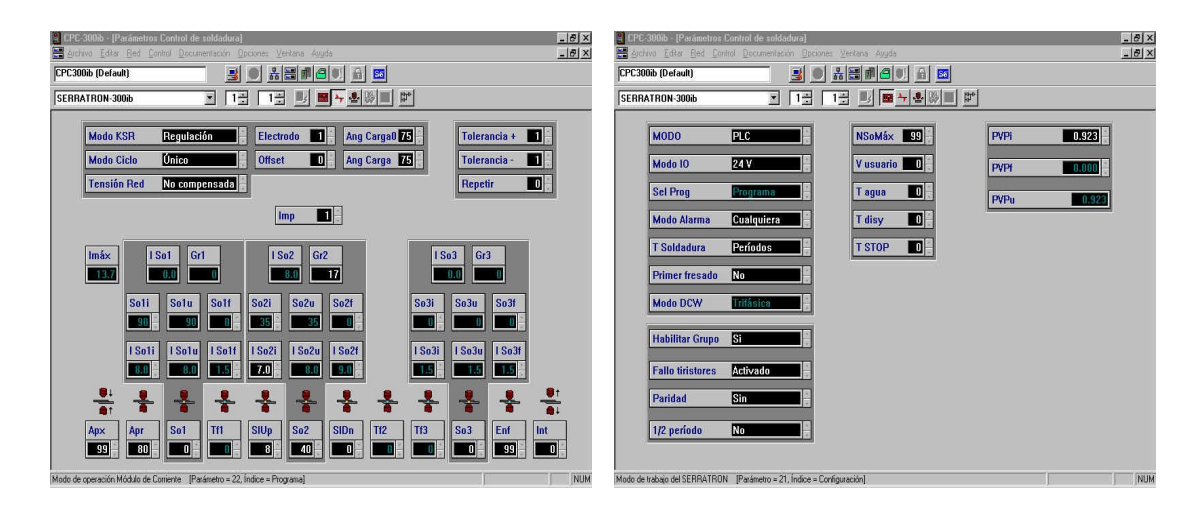

**Figura 5.1** Primera y segunda página de CPC-300ib.

#### **5.2.1.1 Secuencias de soldadura**

Un ciclo de soldadura es el conjunto de operaciones efectuadas por el control para hacer una soldadura. La máquina es capaz de realizar tres tipos de ciclos diferentes:

 *Ciclo Único.* Aquél en el que se realiza un solo ciclo por cada activación de Marcha.

- <span id="page-3-0"></span> *Ciclo repetido.* Permite ejecutar sucesivas aperturas y cierres de electrodos mientras se mantiene activada Marcha.
- *Ciclo a rodillos.* Requiere el empleo de cabezales de soldadura especiales, con electrodos circulares y giratorios.

Para realizar las sucesivas sinterizaciones usaremos solamente el ciclo Único. En la casilla <Modo Ciclo>, pondremos Único. Éste puede estar compuesto por los siguientes parámetros:

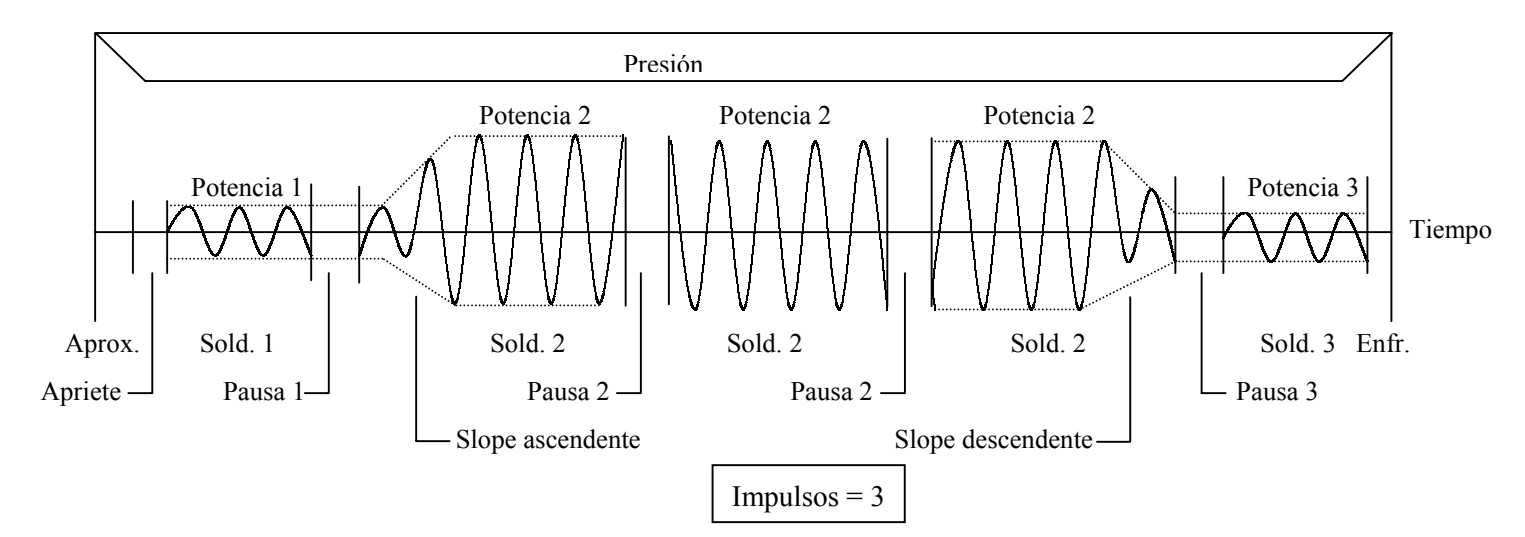

**Figura 5.2** Secuencias de Soldadura.

#### **5.2.1.2 Intensidad**

La máquina permite regular la intensidad mediante kAmperios (modo Regulación) o grados eléctricos (modo Grados) dentro del modo KSR.

Normalmente programaremos en kAmperios, y así en la casilla <Modo KSR> colocamos Regulación, y en <I So2i>, los kA que queremos que pasen.

En la casilla <Imáx> podremos leer la intensidad máxima que ha circulado, y en la <I So2> la que ha regulado, así como los grados de disparo en la casilla <Gr2>. Son casillas no editables.

Si programamos en Grados, editamos los grados en <So2i> y en <I So2i> vemos los kA que han pasado realmente.

Existe una tercera posibilidad, que consiste en programar en grados, pero vigilando la intensidad que pasa (modo Gr + Vigilancia) de manera que programamos en grados, pero indicamos la intensidad que queremos y con una tolerancia, y el programa nos da un mensaje de error si no se cumple dicha tolerancia.

#### **5.2.1.3 Tensión**

Podemos también programar en tensión constante, pero sólo en modo Grados o Grados + Vigilancia y entonces, en la casilla <Tensión de Red>, pondremos Compensada. La tensión será en todo momento constante a los grados que hallamos programado. Como la resistencia del compacto variará en el tiempo, la intensidad será también variable para cumplir forzosamente la ley de Ohm.

#### <span id="page-4-0"></span>**5.2.1.4 Presiones**

En la página de presiones, tenemos dos casilla editables, <PVPi> donde programamos el valor en kilos/1000 de la presión durante los periodos de Aproximación, Soldadura y Enfriamiento (presión de Soldadura), y otra donde vemos el valor realmente ejecutado <PVPu>.

Manualmente, ajustamos el valor de la presión durante el periodo de Apriete con el manómetro situado en el lateral izquierdo de la máquina de soldadura (presión de Trabajo). Girando el regulador de presión en sentido contrario a las agujas del reloj, subimos la presión, y en sentido contrario la bajamos, sin embargo, al bajarla, la aguja no sigue el movimiento del regulador sino que se queda atascada hasta que se aplica presión y entonces baja a su posición verdadera, por lo que hay que regular la presión siempre subiéndola.

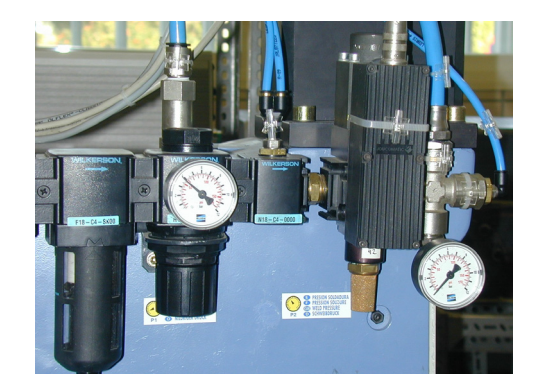

**Figura 5.3** Manómetros.

#### **5.2.1.5 Tiempos**

Los tiempos y la forma de contarlos a los que se hace referencia, siempre son en periodos o ciclos de red.

A 50 Hz. 1 segundo  $=$  50 periodos

A 60 Hz. 1 segundo = 60 periodos.

En cada experiencia sólo usaremos la Potencia 2, y en un solo impulso. Por ello, los valores de Soldadura 1 y 3, Pausas 1, 2 y 3, y Slope descendente, son todos nulos y sólo programamos Aproximación, Apriete, Slope ascendente, Soldadura 2 y Enfriamiento.

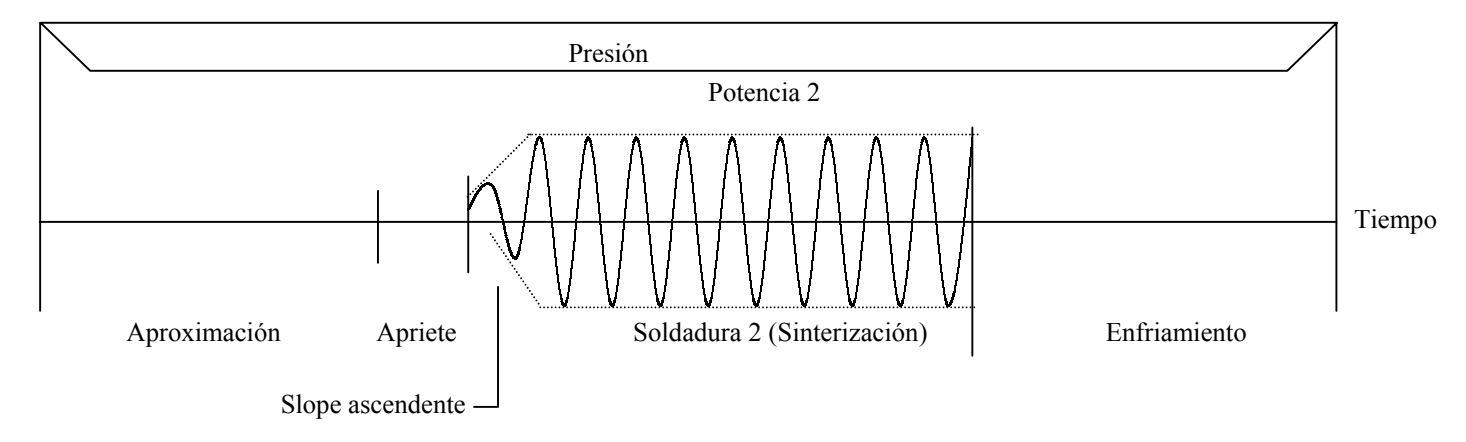

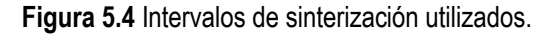

<span id="page-5-0"></span>Así en las casillas <Aprox> (0-99), <Apr> (1-99), <SIUp> (0-99), <So2> (1-99) y <Enf> (1-99) colocamos en ciclos los valores deseados.

Normalmente programamos 99 ciclos en <Aprox>, para asegurar el contacto de las planchas de cobre con la matriz antes de que comience el tiempo de Apriete y 99 en <Enfr> para una mejor evacuación del calor una vez realizada la sinterización.

Debido a los limitaciones del software de Adquisición de datos, tenemos 128 ciclos para repartir entre <Apr> y <So2>, pues si nos excedemos, no tendremos datos sobre lo que ha ocurrido.

La alta resistencia de los polvos inicialmente hace que la regulación de la intensidad no sea todo lo controlada que queremos, y tras un periodo de intento de paso de corriente, obtenemos un pico en el valor de la intensidad que atraviesa el compacto una vez disminuida dicha resistencia. Para evitarlo, la máquina permite programar un periodo de subida de corriente, que hace que se vaya regulando la intensidad suministrada de forma que no se produzca dicho pico. Para ello, programamos en la casilla <SIUp> un valor de tiempo que evitará dicho pico de subida. Sin embargo, eso no asegura que la regulación sea perfecta, debido a la arbitrariedad de la situación inicial de los polvos, así que el valor programado dependerá de la experiencia.

Este tiempo es tomado del valor de <So2> y no introduce limitación para el software de Adquisición.

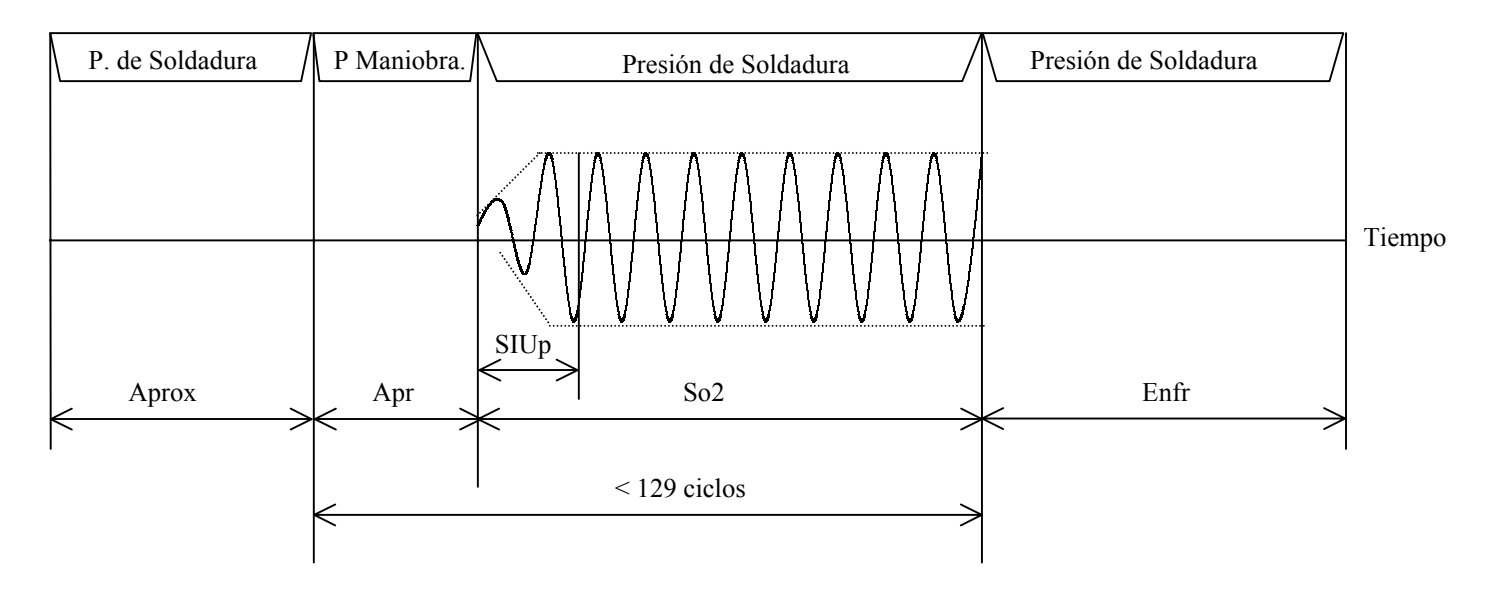

**Figura 5.5** Nomenclatura y Ciclos. SIUp no introduce tiempo a So2.

## **5.2.2 Ejecución**

Una vez preparada la matriz y elegidos los parámetros de sinterización, se procede a la ejecución de la secuencia de sinterización.

Tras colocar la matriz en la plataforma inferior, se espera un tiempo aproximado de 10 minutos para que se estabilice la temperatura del conjunto por medio del agua de refrigeración.

Antes de hacer pasar la corriente por el compacto, se realiza una secuencia con el interruptor del panel lateral de la máquina en su posición Soldadura NO, para realizar <span id="page-6-0"></span>primero una compactación de los polvos a la presión elegida durante un poco más de tiempo, y así asegurar mejor el contacto entre las partículas de polvo metálico.

Para hacer funcionar la máquina de soldadura, se pulsan simultáneamente los dos botones verdes de Marcha situados en los dos brazos exteriores. Soltando alguno de ellos, se interrumpe la secuencia de sinterización.

No debe existir ningún error en el software de programación pues la máquina no responde en ese caso. Los errores se eliminan desplegando el menú del botón derecho del ratón, y pulsando 'Reset Errores'.

# **5.2.3 El software de adquisición**

#### **5.2.3.6 El interfaz**

Las señales producidas por los diferentes sensores son enviadas al control de la máquina que los muestrea y los almacena en un *buffer*. Hay que notar que el *buffer* es una memoria volátil, y como tal, necesita estar alimentada eléctricamente para cumplir su función, perdiéndose cualquier tipo de información cuando se deja de suministrar corriente eléctrica. De ahí que sea recomendable la captura de datos inmediatamente después de realizar cualquier experiencia de sinterización para no correr el riesgo de la pérdida de resultados.

El *buffer* recoge los datos a partir del inicio del periodo de apriete o fin de la aproximación, y hasta el fin del periodo de soldadura o comienzo del enfriamiento.

El software utilizado para la lectura de datos ha sido una aplicación de la hoja de cálculo *Excel*, parte de la cual ha debido ser implementada mediante el lenguaje *Visual Basic*, aunando así tanto la potencia de la hoja de cálculo de la *Excel* como la flexibilidad de un lenguaje como *Visual Basic.* La macro utilizada, aparece editada en el Apéndice II.

En la figura 5.6 se muestra los botones que se han introducido en la hoja de cálculo y que llaman a diferentes macros.

- *OpenCom,* se encarga de establecer las comunicaciones entre la máquina y el ordenador. Con este comando verificamos que las comunicaciones están establecidas ya que el programa nos devuelve por pantalla el mensaje "Return1" si las comunicaciones ordenador-máquina están habilitadas y el mensaje "Return 0" en caso contrario.
- **CloseCom,** se encarga de cerrar las comunicaciones entre ordenador y máquina. Al contrario de lo que ocurría con *OpenCom*, para que este comando funcione perfectamente en el momento de ejecutarlo debe aparecer en la pantalla el mensaje "Return 0".
- **Polling***,* comando en el que se combinan tres funciones: leer los datos de la máquina, trasladarlos al ordenador y escribirlos en la hoja de cálculo. Estas tres funciones se realizan en el mismo botón, pero no simultáneamente, teniendo el usuario que presionar tres veces el botón *polling* para poder realizar un traslado completo de datos. Además, el botón *polling* nos proporciona información sobre la cantidad de datos trasladados y el momento en el que ha comenzado ha a pasar la intensidad, escribiendo por pantalla un mensaje en el caso de que el número de datos a leer sea superior a los que soporta el *buffer* que en nuestro caso es de 4 096 registros.

<span id="page-7-0"></span>Una vez trasladados los datos al PC, son organizados en la hoja «Adquisición» en cuatro columnas: *Desplazamiento*, *Carga*, *Intensidad* y *Tensión*, cuyos datos se representan gráficamente en diferentes hojas de cálculo («G\_A», «G\_B», «G\_C» y «G\_D»).

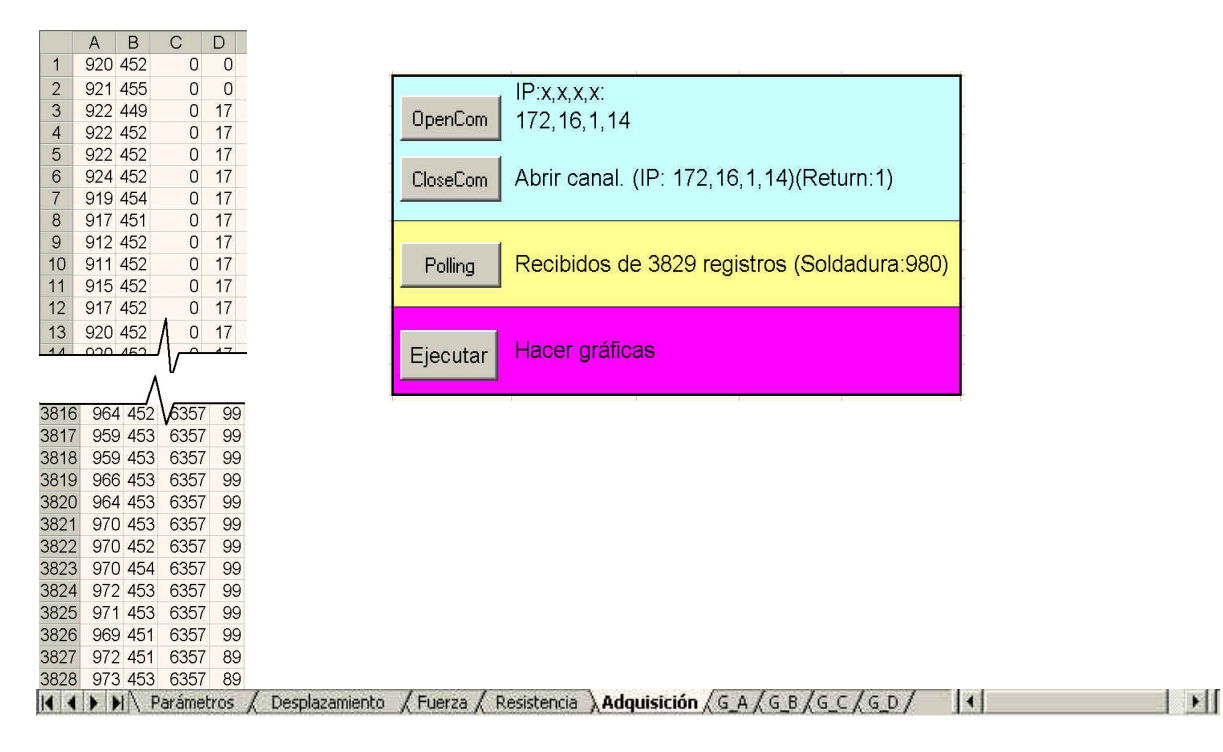

**Figura 5.6** Botones de control de adquisición.

#### **5.2.3.7 Procesado de datos**

#### *Ejecutar*, es el encargado del procesamiento de los datos adquiridos.

Los sensores de desplazamiento y carga, obtienen 16 registros en cada semiciclo (un valor cada 0.000625 s) mientras que los valores de intensidad y tensión son presentados en sus valores eficaces en cada semiciclo (un valor cada 0.01 s), pero repetido 16 veces. Además, aparecen desfasados en un semiciclo con respecto a los de desplazamiento y carga por lo que tendremos un dato menos.

Por todo lo anterior, lo primero que se realiza es un filtrado de los datos obtenidos de forma que nos quedamos con cada valor eficaz de intensidad y tensión y un solo valor de desplazamiento y carga de cada 16 muestras. Dichos valores son trasladados a diferentes hojas cálculo («Desplazamiento», «Fuerza» y «Resistencia») donde también serán representados.

La primera serie contiene sólo 2 registros y debe ignorarse. De los siguientes 16 registros de cada serie elegiremos como representativo el tercero. La última serie también está truncada y suele tener 3 registros, pero sí la consideraremos.

Sin embargo, los registros no están en las escalas adecuadas. Además, para completar la información se requieren datos (como la altura final) de los compactos sinterizados, y que incorporamos en la hoja «Parámetros». A continuación se describen las operaciones a realizar con cada tipo de dato.

#### **Desplazamiento**

Cada registro leído corresponde al valor del desplazamiento relativo en mm. Restando el valor inicial a cada dato, obtenemos la curva x(t) que representa el desplazamiento de la placa superior.

$$
x(t) = \left(\frac{Valor(t) - Valor(0)}{1000}\right) 50 \quad (mm)
$$

A partir de él, y con los datos de altura final  $(h_f)$ , masa (g), superficie (cm<sup>2</sup>) del compacto extraído y densidad (g/cm<sup>3</sup>) del material utilizado, calculamos la variación de la altura de la probeta h(t), y la porosidad Θ(t).

$$
h(t) = h_f + x_f - x(t) \quad (mm)
$$
  
 
$$
\Theta(t) = 1 - \frac{mass}{h(t) \cdot superficie \cdot densidad} \cdot 10 \quad (adim)
$$

Se realiza un *offset* con los datos obtenidos durante el apriete, y en los 7 últimos registros, ya que el sensor presenta bastante ruido.

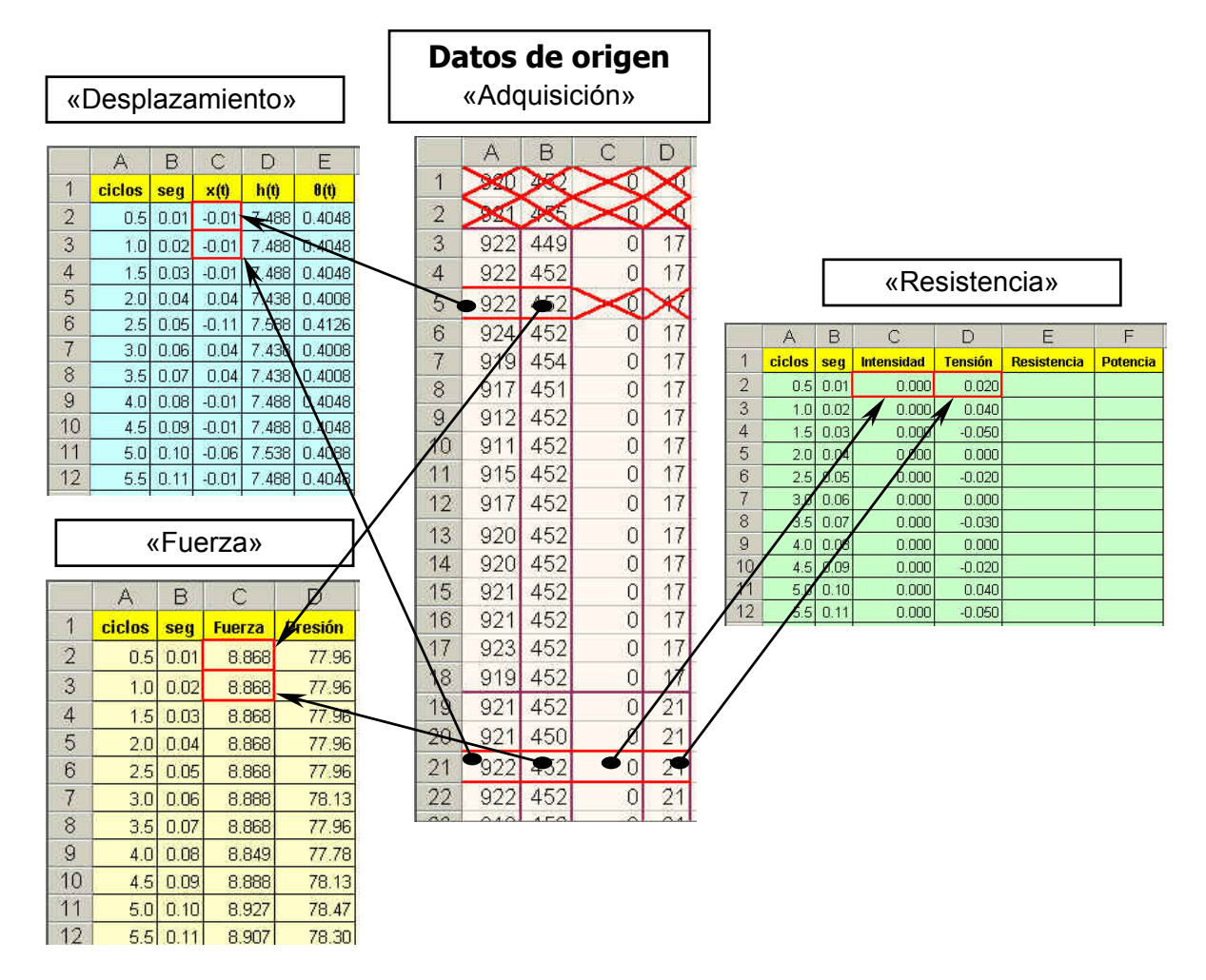

**Figura 5.7** Traslación y procesamiento de datos, desde los datos de origen hasta las diferentes hojas.

#### **Fuerza**

Del *buffer* obtenemos los datos de la fuerza ejercida por el cilindro en cada instante dados por el amplificador de señal.

Fuerza(t) = 
$$
\frac{\text{Valor} \cdot 2.9.81}{1000} \text{ (kN)}
$$

A partir de ella y con la superficie de la probeta calculamos la presión en cada instante (MPa y bar).

$$
Presión (t) = \frac{Fuerza (t)}{superficie} \cdot 10^{-3} \quad (MPa)
$$

#### **Intensidad**

Viene dada directamente con el valor eficaz (A).

$$
Intensidad(t) = \frac{Valor}{1000} \quad (kA)
$$

#### **Tensión**

La obtenemos dividiendo el registro obtenido por 10 (V).

Como ya dijimos en el capítulo 3, presenta un *offset* de aproximadamente 0.2 V por lo que restamos el valor medio de los datos del apriete (donde no pasa intensidad) a todos los valores obtenidos.

Además, al estar los puntos de medida lejos del compacto, realizamos la correspondiente corrección debido a la resistencia que presentan los punzones y obleas.

$$
V_0 = \frac{1}{n} \sum_{\text{initial} \atop \text{aprite}}^{\text{inicio}} \text{Tension}_i
$$
  

$$
R_{\text{tot}} = \frac{1}{\text{superficie}} \cdot (\rho_{\text{pun zones}} \cdot h_{\text{pun zones}} + \rho_{\text{obleas}} \cdot h_{\text{obleas}})
$$
  

$$
\text{Tension (t)} = \frac{\text{Valor}}{10} - V_0 - R_{\text{tot}} \cdot I(t) \quad (V)
$$

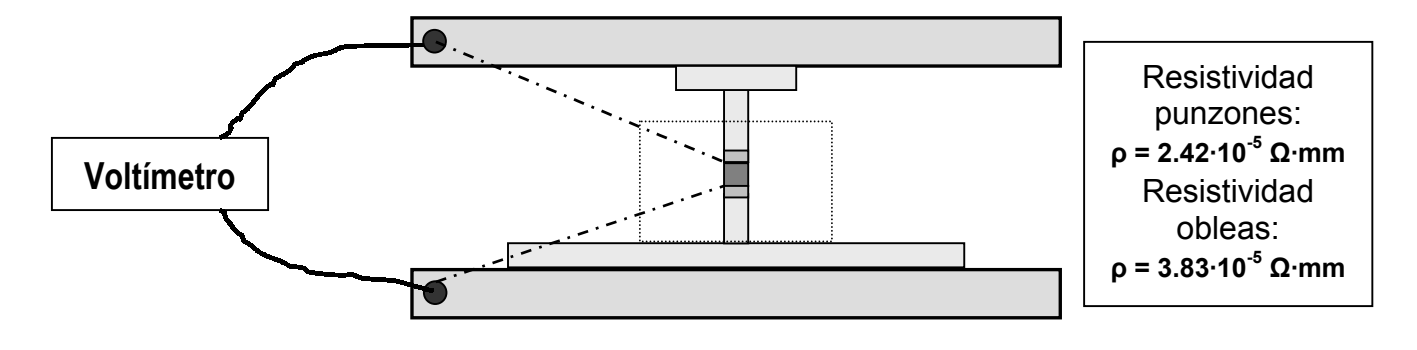

**Figura 5.8** Medida de tensión.

Con los datos de Tensión e Intensidad, calculamos los valores de Resistencia (mΩ) y Potencia (kW) suministrada en cada instante.

Resistencia (t) = 
$$
\frac{\text{Tensión (t)}}{\text{Intensidad (t)}}
$$
 (mΩ)  
Potencia (t) = Tensión (t) · Intensidad (t) (kW)

<span id="page-10-0"></span>En la hoja «Parámetros», aparece también el valor total de la energía disipada (kJ) por el espécimen, calculada como el área debajo de la curva de la potencia frente a tiempo.

$$
Energia = 0.01 \cdot \sum_{\substack{\text{inicio} \\ \text{inicio} \\ \text{solidedura}}}^{fin} Potencia_i \quad (kJ)
$$

# **5.2.4 Extracción de los compactos**

Una vez realizada la sinterización se procede a la extracción del espécimen. Debido a la fragilidad de la cerámica que lo recubre, hay que tener especial cuidado durante la extracción.

En algunos casos, para la extracción, ha sido necesario el uso de la prensa hidráulica y el propio punzón superior, lo que nos asegura la perpendicularidad y la aplicación de la presión de forma lenta (sobre 300 kgf aproximadamente), para que la cerámica no se vea afectada.

Las obleas pueden quedar pegadas al compacto si el conjunto se ha calentado demasiado, por lo que habrá que separarlas (incluso golpeándolas, cubriéndolas previamente con una goma, para evitar deformarlas o haciendo cuña con un cúter entre la oblea y el compacto).

# **5.2.5 Activación eléctrica**

La activación eléctrica se realiza sobre la propia máquina de sinterización, para aprovechar la fuerza que esta ejerce. Por ello, es necesario aislar eléctricamente la matriz y la maquina de sinterización ya que, en caso contrario, cualquier corriente aplicada a la matriz podría trasladarse a la máquina y dañarla. Hemos utilizado unas planchas de madera entre matriz y máquina tal y como muestra la figura 5.9. Estas planchas solamente se utilizan en la fase de activación y posteriormente se quitan para realizar a continuación la sinterización.

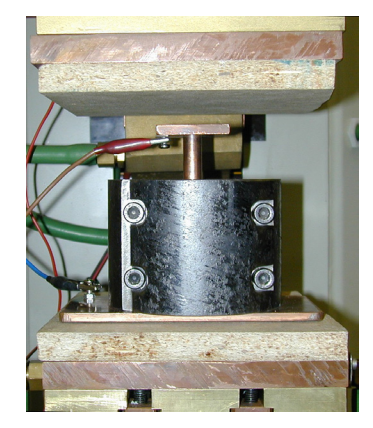

**Figura 5.9** Madera aislante entre matriz y máquina.

# <span id="page-11-0"></span>**5.3 Sinterización tradicional**

Se han realizado también compactos mediante sinterización tradicional (prensado en frío con posterior calentamiento en horno) de los cinco tipos de polvos empleados en el presente proyecto, para su posterior comparación con los compactos obtenidos mediante sinterización eléctrica.

Para la obtención de dichos compactos se han seguido los diferentes manuales del laboratorio así como la consulta de *handbooks*[29].

Una vez obtenidos los compactos, se han caracterizado de igual forma.

En la tabla 5.1 se resumen las condiciones empleadas para dichas sinterización.

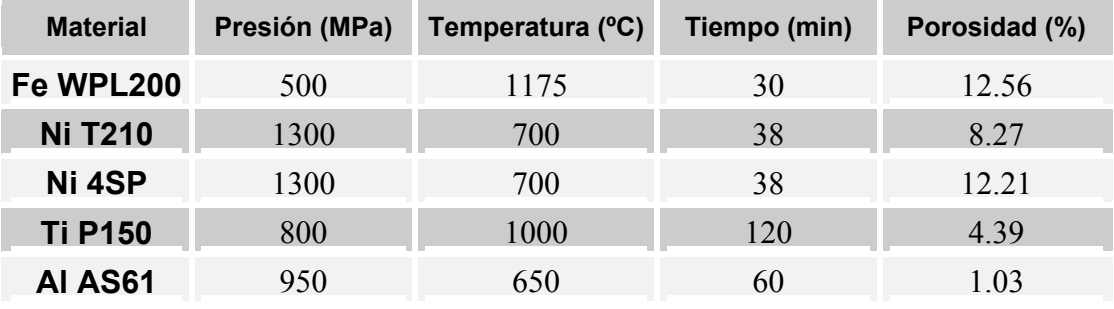

**Tabla 5.1** Condiciones de sinterización tradicional.

# **5.4 Caracterización de los compactos**

Una vez extraídos los compactos, se procede a analizarlos dimensional y metalográficamente.

#### **5.4.1 Dimensiones**

Lo primero que hay que hacer, es eliminar las rebabas y las capas de grafito con un papel de lija fino de la casa *Struers* (P#1000 ó P#500). Seguidamente, se limpia, se pesa y se anotan sus dimensiones en la hoja «Parámetros», de donde obtenemos la superficie, volumen, densidad y porosidad del espécimen.

### **5.4.2 Esmerilado y pulido**

Tras el análisis dimensional, pasamos al metalográfico, para lo cual es necesario un buen corte y pulido de la probeta a analizar.

Lo primero que hay que realizar es cortar la probeta longitudinalmente de forma que obtengamos el plano medio de simetría para lo cual la colocamos un poco descentrada en la cortadora por abrasión. Dicho plano será representativo de toda la probeta supuesta ésta simétrica. Para el Hierro, Níquel y Aluminio, usamos un disco de corte *34 TRE,* y para el Titanio, al ser un material más duro, uno *32 TRE*.

Tras el corte, se empastilla en resina, y se pasa al esmerilado y pulido de la misma.

<span id="page-12-0"></span>Para el hierro y níquel, hacemos un esmerilado con papel de P#500 y P#1000, y pulido con diamante de 3 µm y alúmina de 8000 Å.

Con el titanio, tras un esmerilado con papel P#220 y P#500, pasamos a un pulido con una disolución de alúmina con amoniaco y peróxido de hidrógeno. (96% vol. alúmina,  $2\%$  vol. de amoniaco y  $2\%$  vol. de peróxido de hidrógeno)<sup>[30]</sup>.

El aluminio se realiza igual que el hierro y níquel, añadiendo un esmerilado con papel #2400 y sustituyendo el pulido con alúmina por uno con óxido de magnesio (magomet).

La forma de realizar dichos tratamientos, está detallada en el *Manual de Laboratorio*[28].

# **5.4.3 Macrografías**

Una vez pulida la probeta, se puede obtener una macrografía de la misma con cámara digital marca *Nikon*, modelo *COOLPIX 950*. El tratamiento de la luz es importante para obtener buenos resultados.

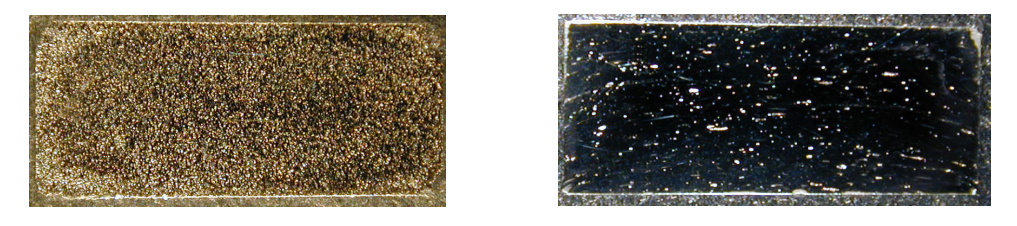

**Figura 5.10** Macrografías tomadas mediante cámara digital.

# **5.4.4 Análisis de imagen**

Consiste en realizar un barrido con la cámara del microscopio por la superficie de la probeta de forma que el ordenador mide en cada punto la porosidad que presenta dicha superficie. Indicamos al ordenador cuántas imágenes debe capturar tanto vertical como horizontalmente, así como la segmentación de grises que corresponde a la porosidad. Una vez indicados estos parámetros el programa ejecuta una macro que desplazan la probeta y mide el porcentaje de porosidad en cada imagen capturada. Los resultados obtenidos se trasladan a una aplicación de hoja de cálculo donde se transforman en un mapa de niveles que nos da una idea cualitativa de cómo se distribuye la porosidad.

Sin embargo, los resultados obtenidos sobre el valor de la porosidad final son siempre menores que los obtenidos por medidas dimensionales. Este hecho puede deberse a la subjetividad de la elección del nivel de grises y a que la zona más superficial, donde la porosidad es mucho mayor, se excluye intencionadamente del análisis, para no incluir ninguna zona de resina.

Todos los análisis se han realizado con la lente 10.100x del microscopio y la cámara *SONY*, modelo *CCD-IRIS*, con un aumento de 1x / 16, ya que si pasamos a la siguiente lente, el análisis resultaba demasiado largo y los resultados no mejoraban.

Hay que hacer notar también que con dicho aumento, no tomamos imágenes exactamente solapadas, sino que dejamos pequeño margen tanto horizontal como verticalmente, debido a una limitación en la velocidad de movimiento de los motores de la me<span id="page-13-0"></span>sa motorizada. Además, la cámara presenta en algunas capturas algunos defectos de imagen que distorsionan los datos, como se muestra en la figura 5.11 ⓑ.

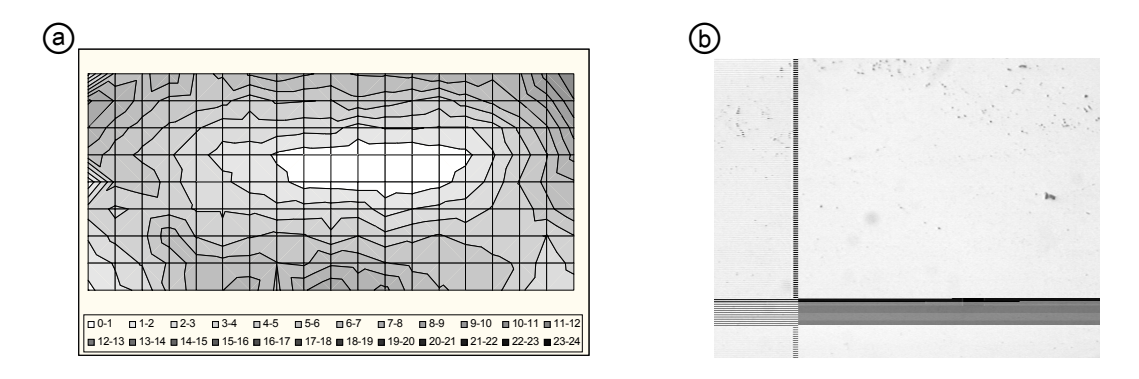

**Figura 5.11** ⓐ Mapa de porosidad obtenido por Análisis de Imagen, ⓑ imagen distorsionada por franjas oscuras verticales y horizontales que son tomadas como poros.

# **5.4.5 Análisis metalográfico**

Para llevar a cabo el análisis metalográfico de las probetas sinterizadas, se atacan convenientemente con diferentes reactivos según el material, para seguidamente fotografiar la estructura metalográfica en el microscopio.

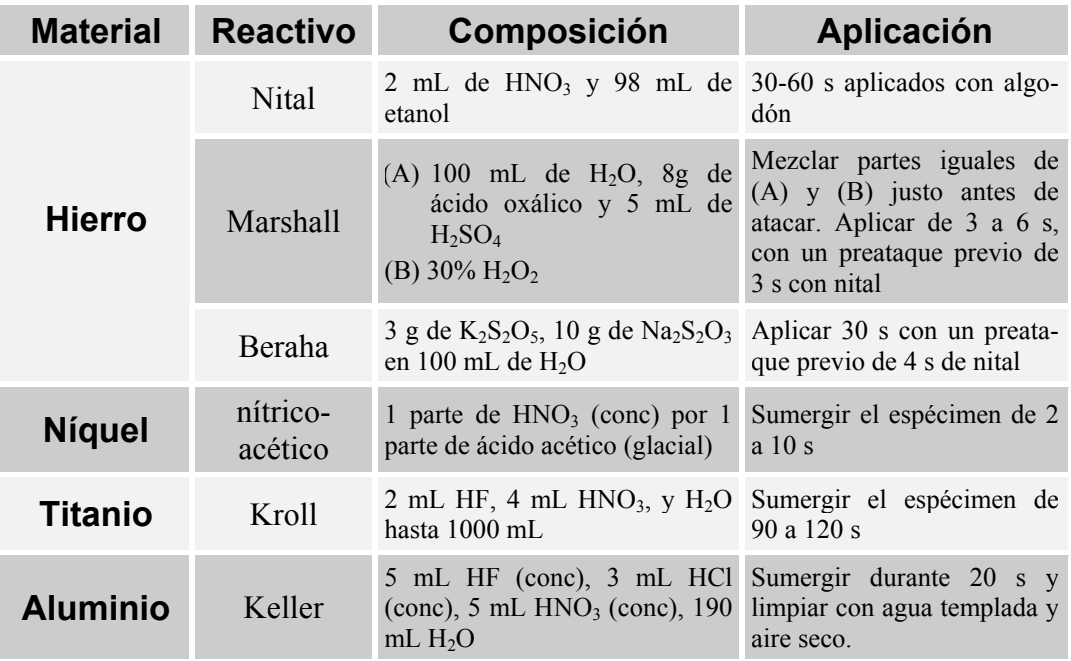

La tabla 5.2 muestra los diferentes reactivos que se han utilizado<sup>[31]</sup>.

**Tabla 5.2** Reactivos utilizados en el análisis metalográfico.

Se han atacado, para comparar su microestructura, probetas de polvos sueltos, sinterización tradicional y sinterización eléctrica para cada tipo de material.